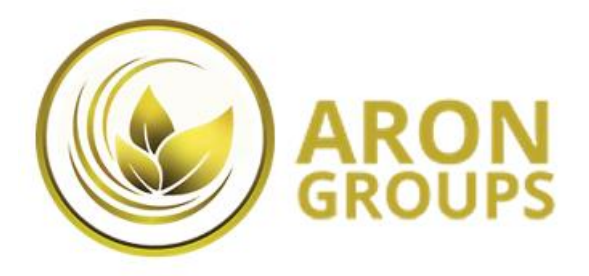

**برای ورود و ثبت نام در بروکر arongroups ابتدا از طریق لینک زیر، وارد سایت این بروکر شوید.**

**در صورت باز نشدن لینک از VPN استفاده کنید** 

**[ورود به سایت بروکر ارون گروپز](https://my.arongroups.co/register?referral=17711)** 

**اطالعات خواسته شده را با انگلیسی وارد کنید.**

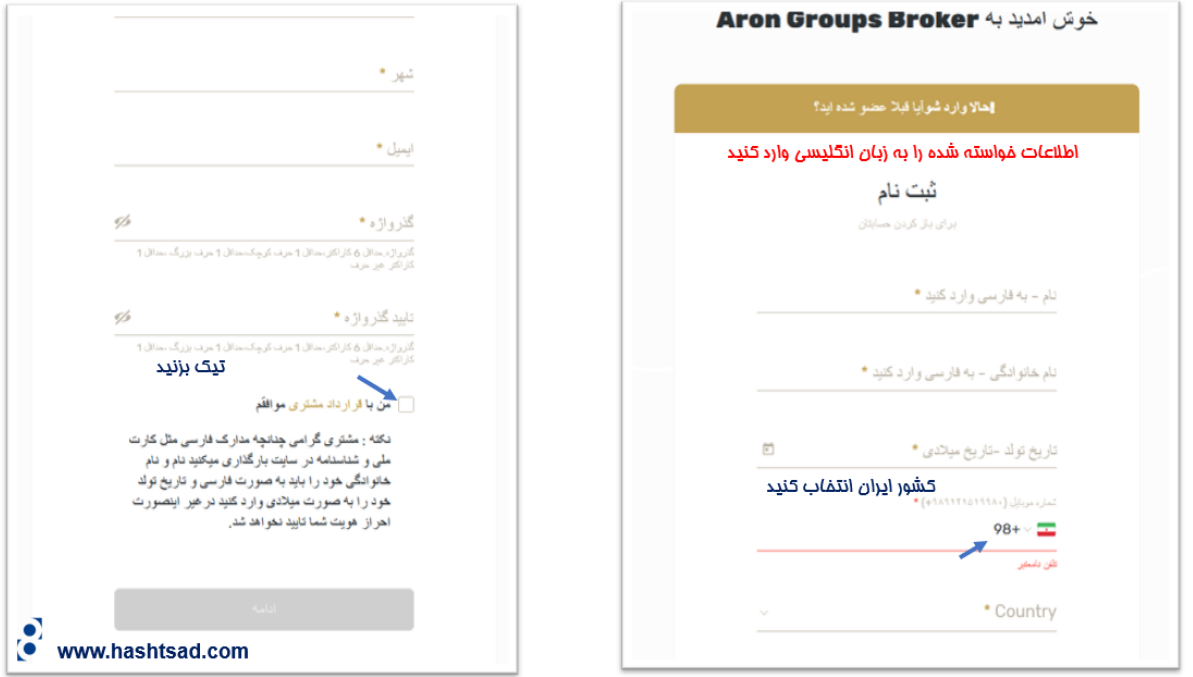

برای ادامه تایید هویت خود وارد کابین شخصی خود در بروکر اوپوفارکس شوید.

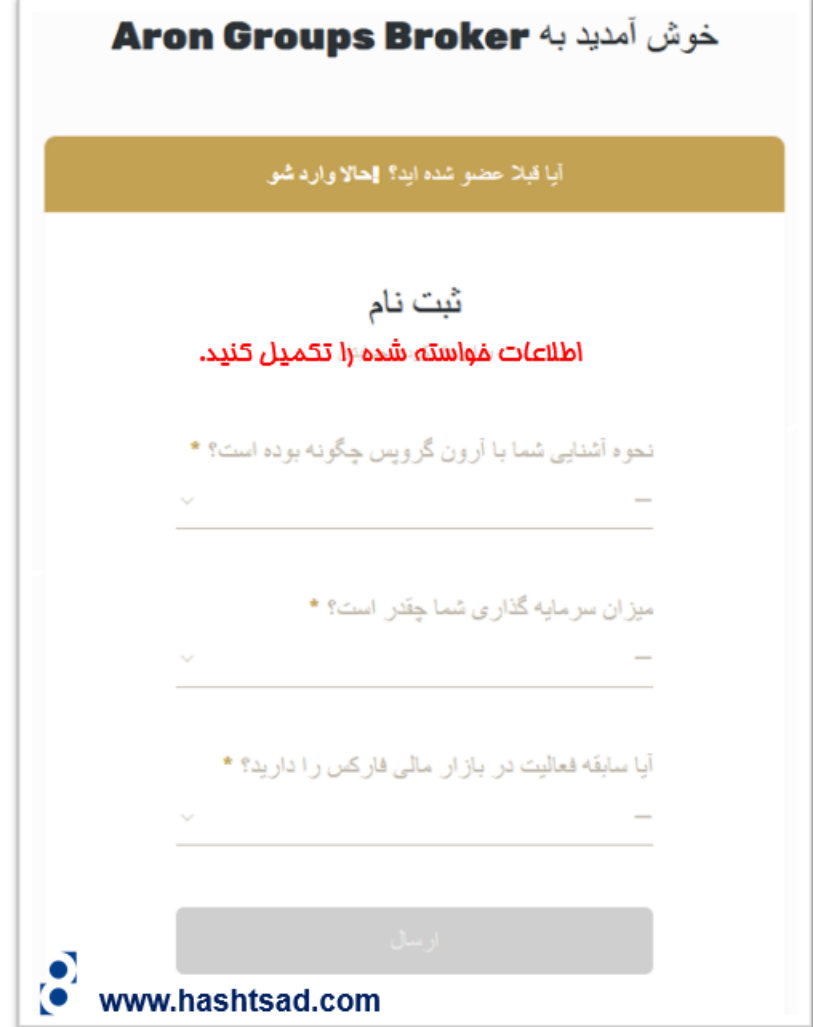

**برای ادامه روند طبق عکس زیر اطالعات خود را تکمیل نمایید.** 

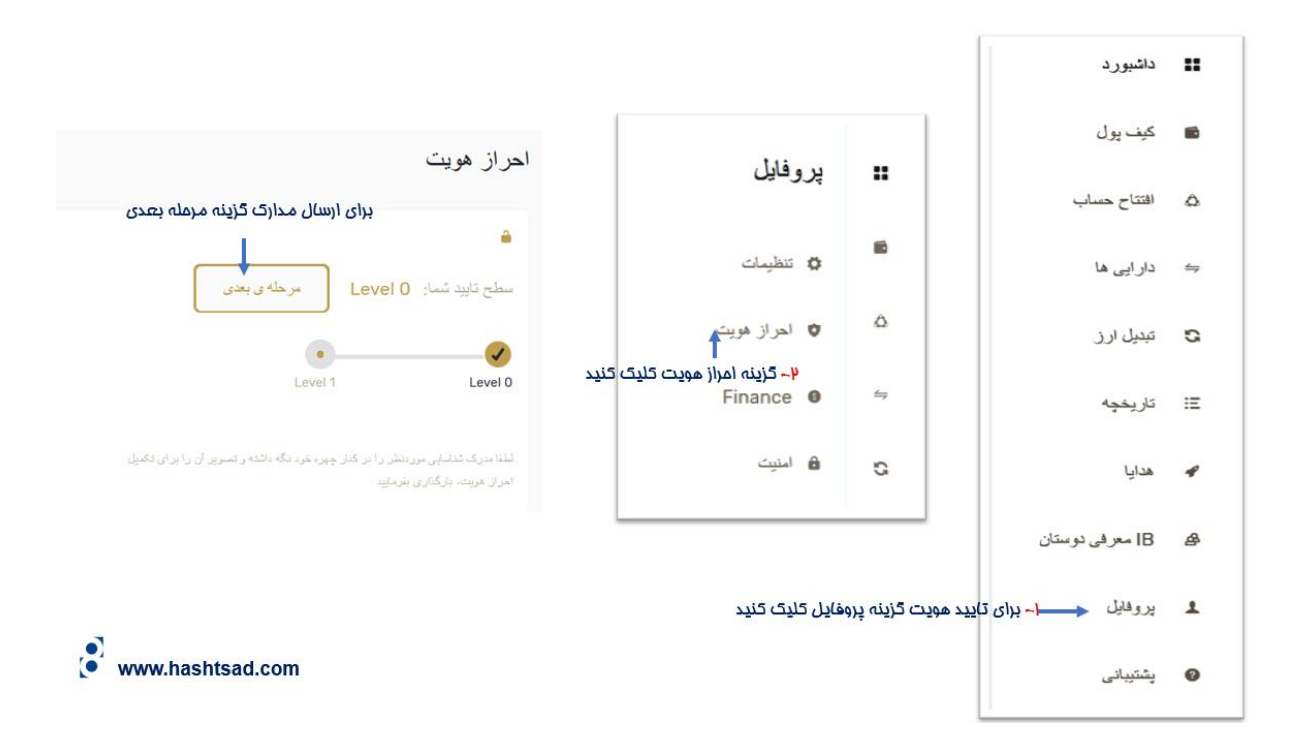

طبق تصویر زیر مدارک را ارسال کنید.

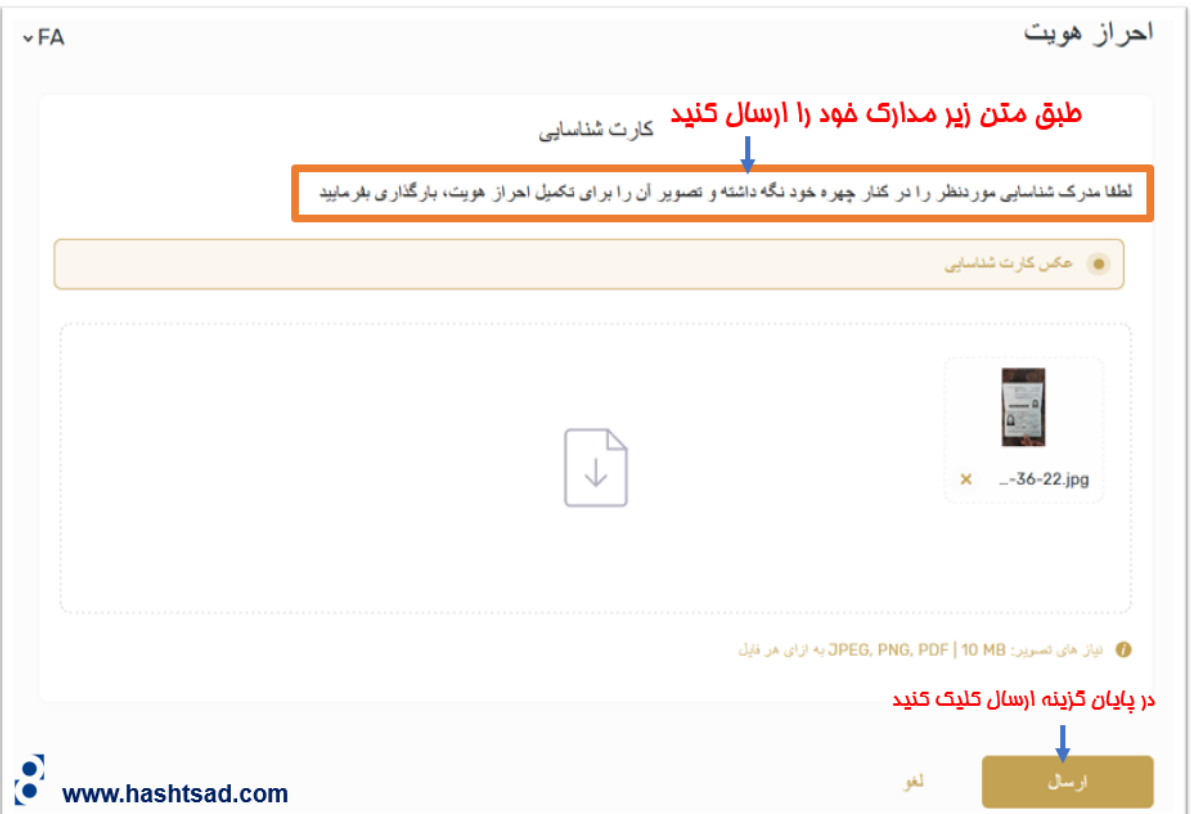

**برای کسب اطالعات کامل راجع به بروکر ارون گروپ ، روی لینک زیر کلیک نمایید .**

[/](https://hashtsad.com/arongroups/)[https://hashtsad.com/arongroups](https://hashtsad.com/arongroups/)

**با آرزوی موفقیت و سودآوری برای شما عزیزان**